## **■共有の設定**

- 1.アプロードしたファイルを選択し
- 2. 「**共有**」をクリック
- 3.「リンクを知っている Meijigakuin University のユーザー」を変更します
- 4.「編集を許可する」 のチェックを外し、「適用」 をクリック

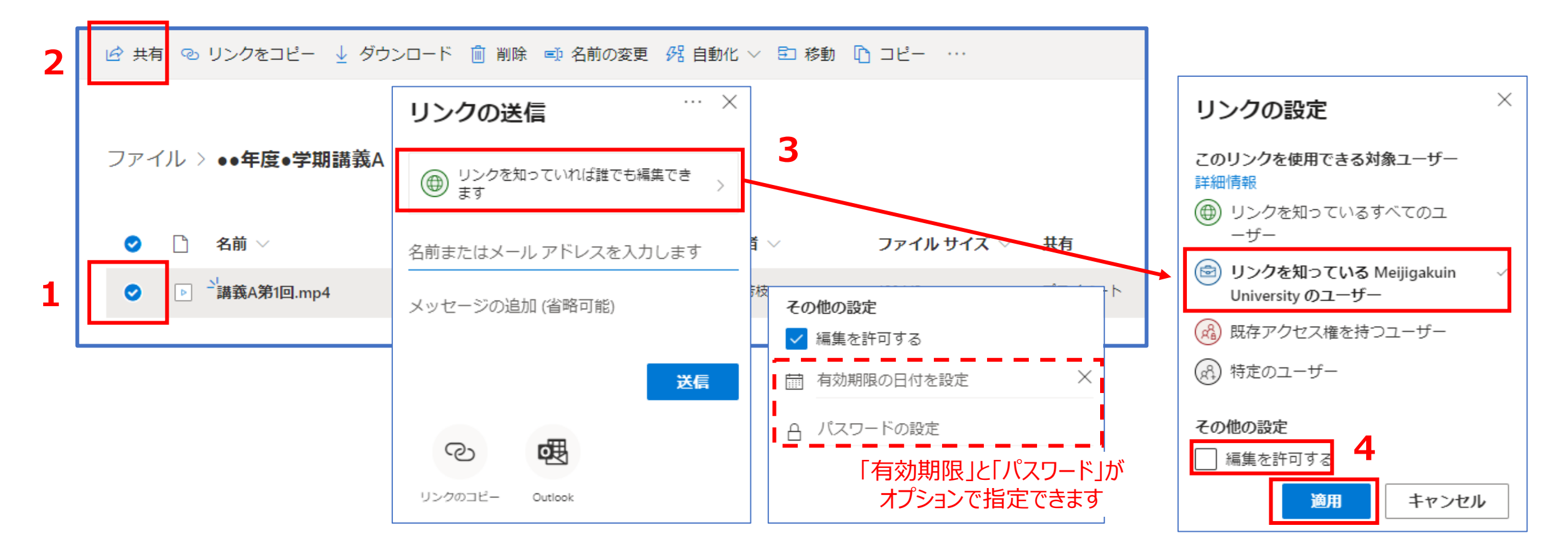